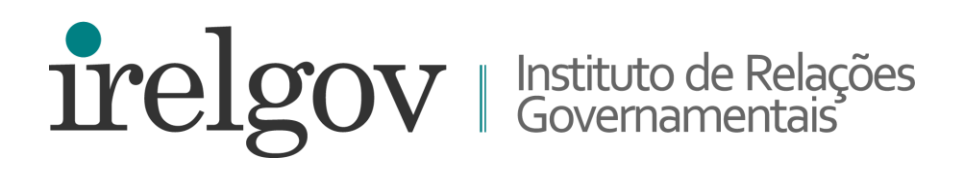

# **Tutorial Eleição Virtual**

Sistema de Votação Online da Tafner

**Assembleia Geral Ordinária 15 de junho de 2020, às 9h**

Plataforma Zoom.us

# **12 DE JUNHO**

Cada associado, apto a votar, receberá um e-mail de: **Sistema de Votação Online** [<votacao@tafner.net.br>](mailto:%3cvotacao@tafner.net.br%3e) ou sendgrid.net

Com o assunto: **Link para votação eletrônica - IRELGOV - Eleição do Conselho Deliberativo 2020 e Alteração de Estatuto Social.**

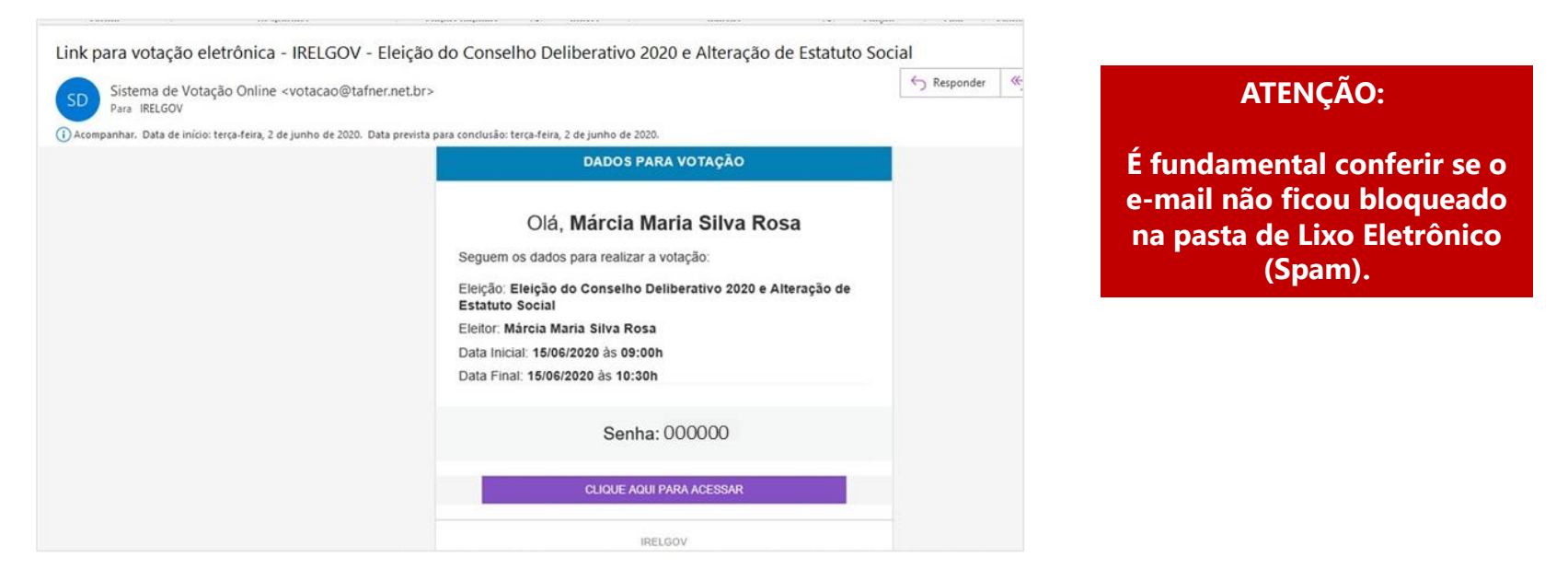

Este e-mail contém o **link para acesso ao portal do processo eleitoral do IRELGOV** e uma **senha individual.**

Sugerimos que acesse o portal para ler os editais, a composição da chapa candidata e texto proposto para alteração do Estatuto.

**relgov** 

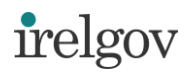

# **15 DE JUNHO** (Dia da Assembleia Geral Ordinária)

## Acesse o **portal do processo eleitoral do IRELGOV** com o link enviado por e-mail. **CONSIDERE O ÚLTIMO RECEBIDO!**

No final da página, estão os links de acesso ao Zoom e à plataforma Votação Online, clicando em ACESSAR. Ambos ficarão disponíveis a partir das 9:00h.

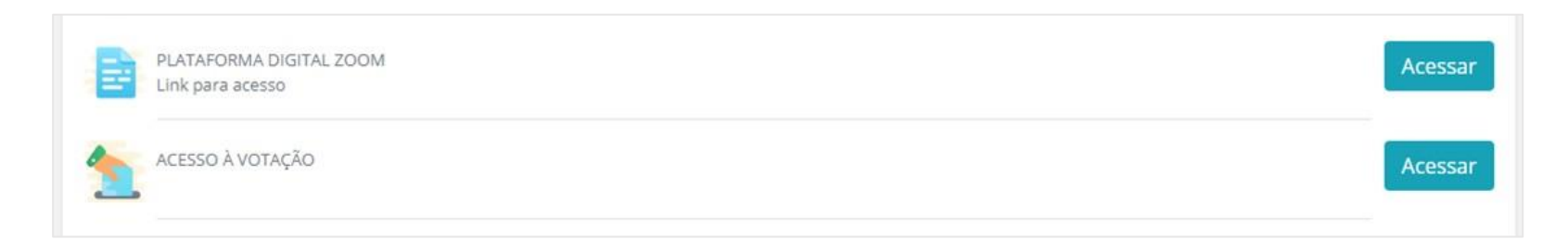

### **Sugerimos que ao entrar na sala de conferência do Zoom, informe seu nome no chat.**

Na abertura da AGO, informaremos que a votação está iniciada e que será encerrada pontualmente às 10:30h.

Retorne à plataforma de votação. Em ACESSO À VOTAÇÃO, você será direcionado para nova tela, onde deverá entrar com a **senha recebida por e-mail** e com o número de seu CPF para validar sua identificação.

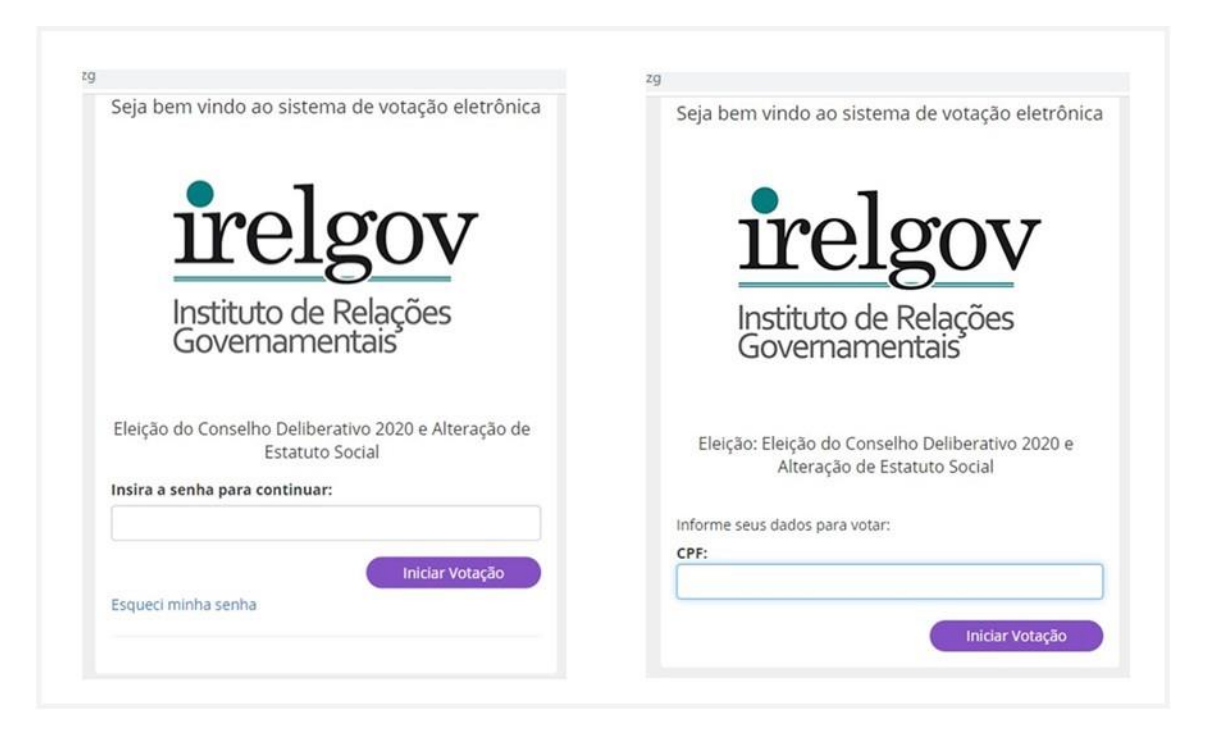

**TENHA EM MÃOS A SENHA RECEBIDA POR E-MAIL**

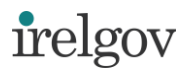

## **Ao entrar na tela de votação, você terá 10 minutos, cronometrados, para conclusão de todos os passos.**

Primeiro votará SIM ou NÃO para alteração do Estatuto. Será solicitada uma confirmação do voto para finalizar.

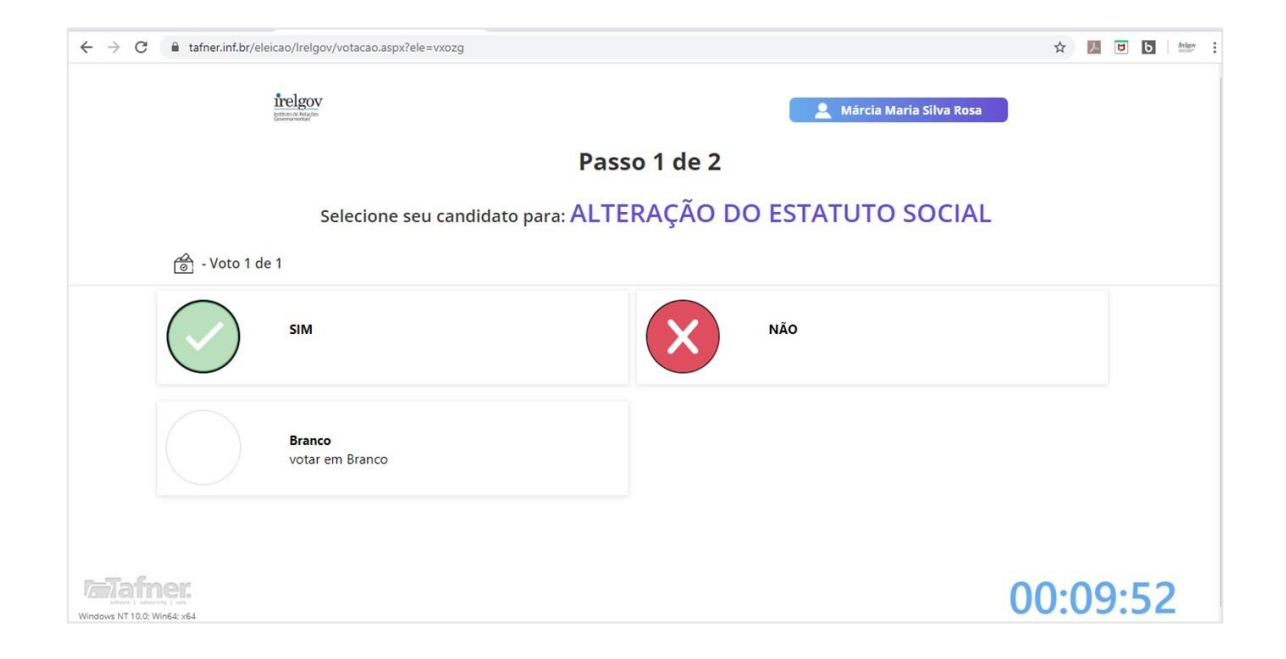

Na sequência, terá acesso à tela de votação para o Conselho Deliberativo. Vote na chapa candidata ou em branco.

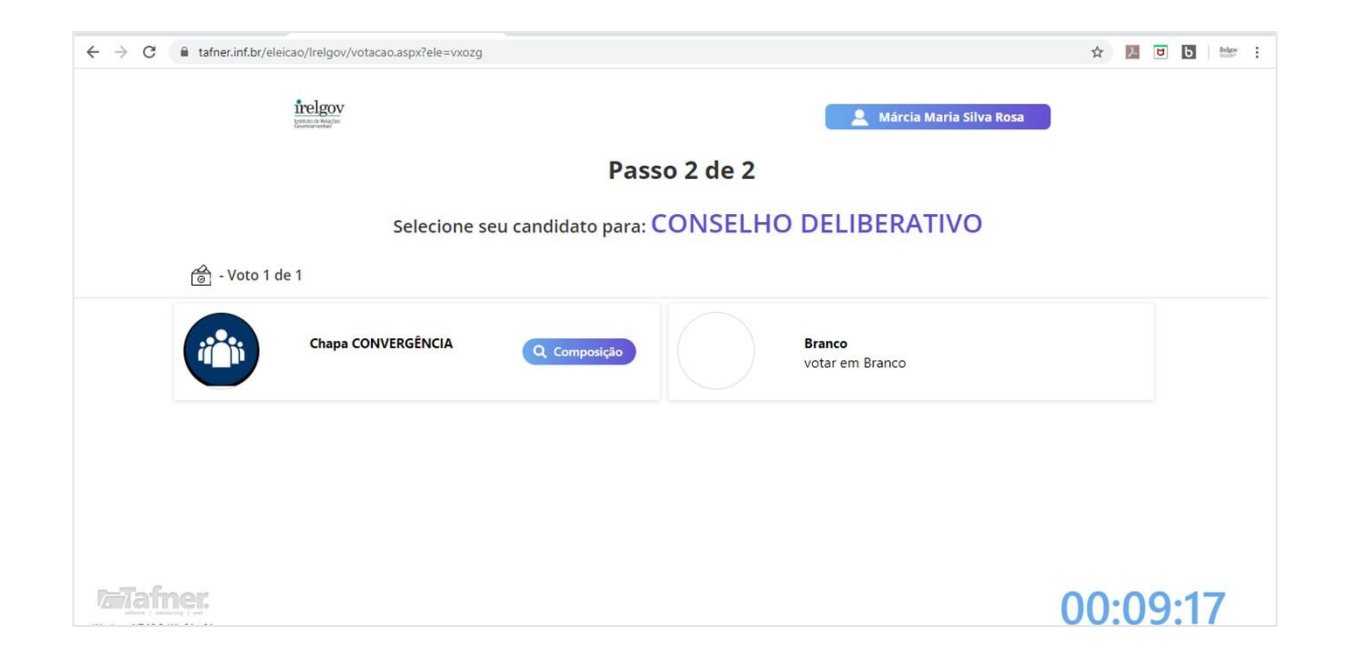

Note que há um botão de consulta à composição da chapa, com fotos e nomes para conferência. Clique em **retornar** para voltar à tela da votação. Para finalizar, também será solicitada confirmação do voto.

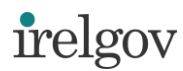

#### **Pronto, seu voto foi registrado.**

#### Um comprovante será visualizado na tela e também enviado por e-mail.

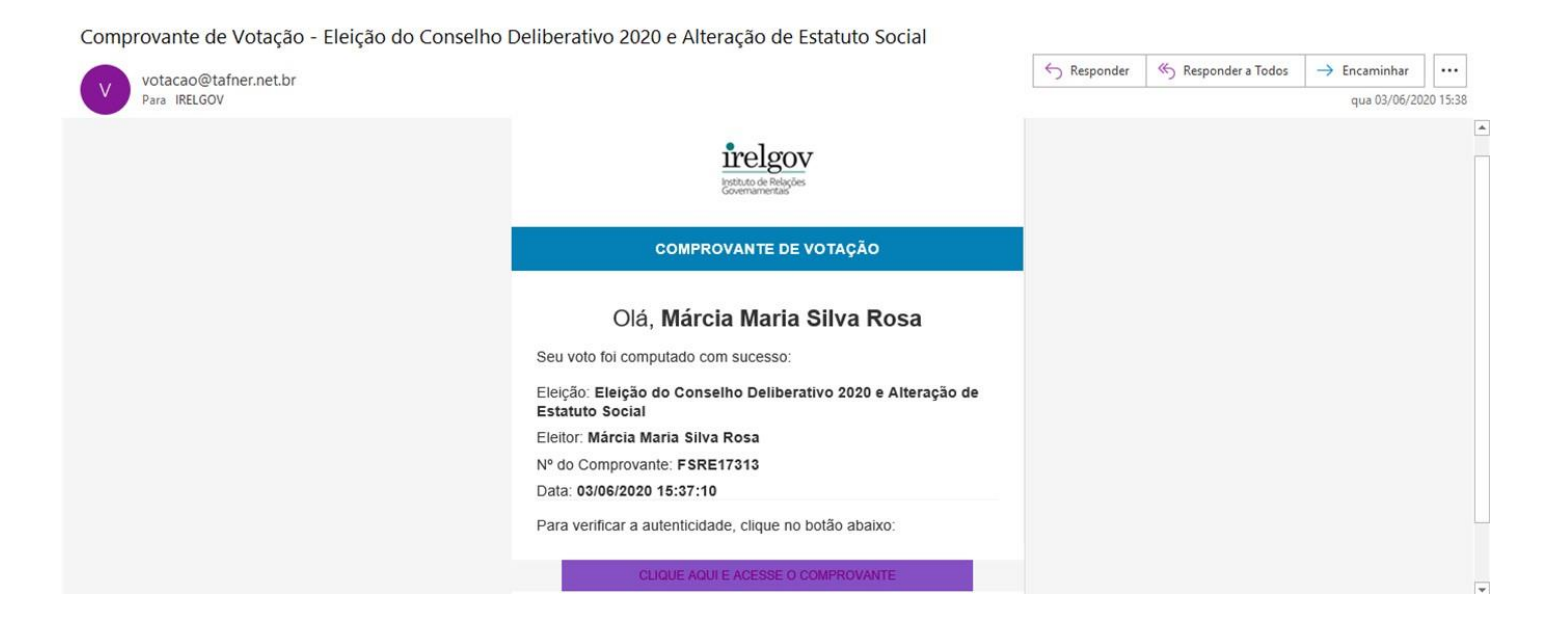

Importante ressaltar que o voto é secreto e nenhum integrante do Comitê Eleitoral do IRelGov ou da empresa contratada para esta votação online terá acesso aos votos individualmente, mas tão somente ao número ao final totalizado.

**Sua participação e engajamento são fundamentais para o Instituto!**

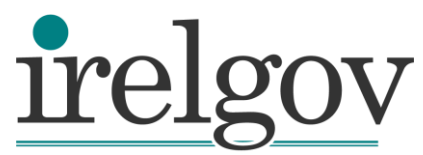

Instituto de Relações<br>Governamentais

#### **www.irelgov.com.br**

Rua Gomes de Carvalho, 1356 - 2º andar, Cj.22 Vila Olímpia - São Paulo, SP | CEP: 04547-005 +55 11 3995-5210 | 98536-0012 irelgov@irelgov.com.br